## **Ladenie ESL skriptu**

Na ladenie skriptu slúži [Editor skriptov,](https://doc.ipesoft.com/pages/viewpage.action?pageId=100893755#U��vatesk�rozhranieeditora-panel_nastrojov) ktorý je možné otvori nasledovne:

- pre objekty typu [Event](https://doc.ipesoft.com/display/D2DOCV22SK/Eventy) z prostredia procesu [D2000 CNF](https://doc.ipesoft.com/pages/viewpage.action?pageId=84347424)
- pre [aktívne schémy](https://doc.ipesoft.com/pages/viewpage.action?pageId=84350090) z prostredia procesu [D2000 GrEditor](https://doc.ipesoft.com/display/D2DOCV22SK/D2000+GrEditor)

Nutným predpokladom pre spustenie ladenia je:

- pre objekty typu [Event](https://doc.ipesoft.com/display/D2DOCV22SK/Eventy) bežiaci proces [D2000 Event Handler](https://doc.ipesoft.com/display/D2DOCV22SK/D2000+Event+Handler) (rodi príslušného objektu typu *Event*)
- pre [aktívne schémy](https://doc.ipesoft.com/pages/viewpage.action?pageId=84350090) bežiaci proces [D2000 HI](https://doc.ipesoft.com/display/D2DOCV22SK/D2000+HI+-+Human+Interface), v ktorom je otvorená príslušná schéma

Po prepnutí skriptu do [ladiaceho režimu](https://doc.ipesoft.com/pages/viewpage.action?pageId=100893907) je potrebné poka na pozastavenie vykonávania [akcií skriptu](https://doc.ipesoft.com/display/D2DOCV22SK/Akcie+v+skripte). Potom je možné sledova:

- vykonávanie [akcií](https://doc.ipesoft.com/display/D2DOCV22SK/Akcie+v+skripte)
- hodnoty [lokálnych premenných](https://doc.ipesoft.com/pages/viewpage.action?pageId=84350914)

[Panel nástrojov](https://doc.ipesoft.com/pages/viewpage.action?pageId=100893907) v editore skriptov obsahuje nasledovné tlaidlá urené pre spustenie ladenie skriptu:

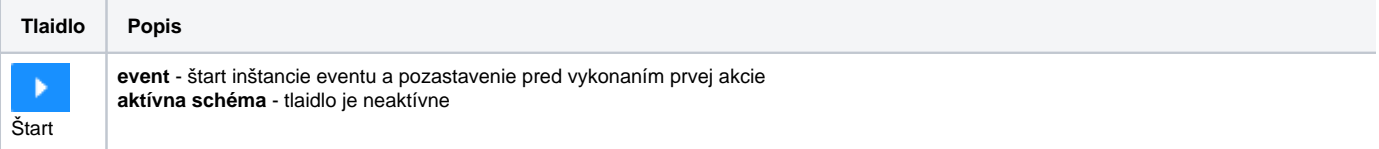

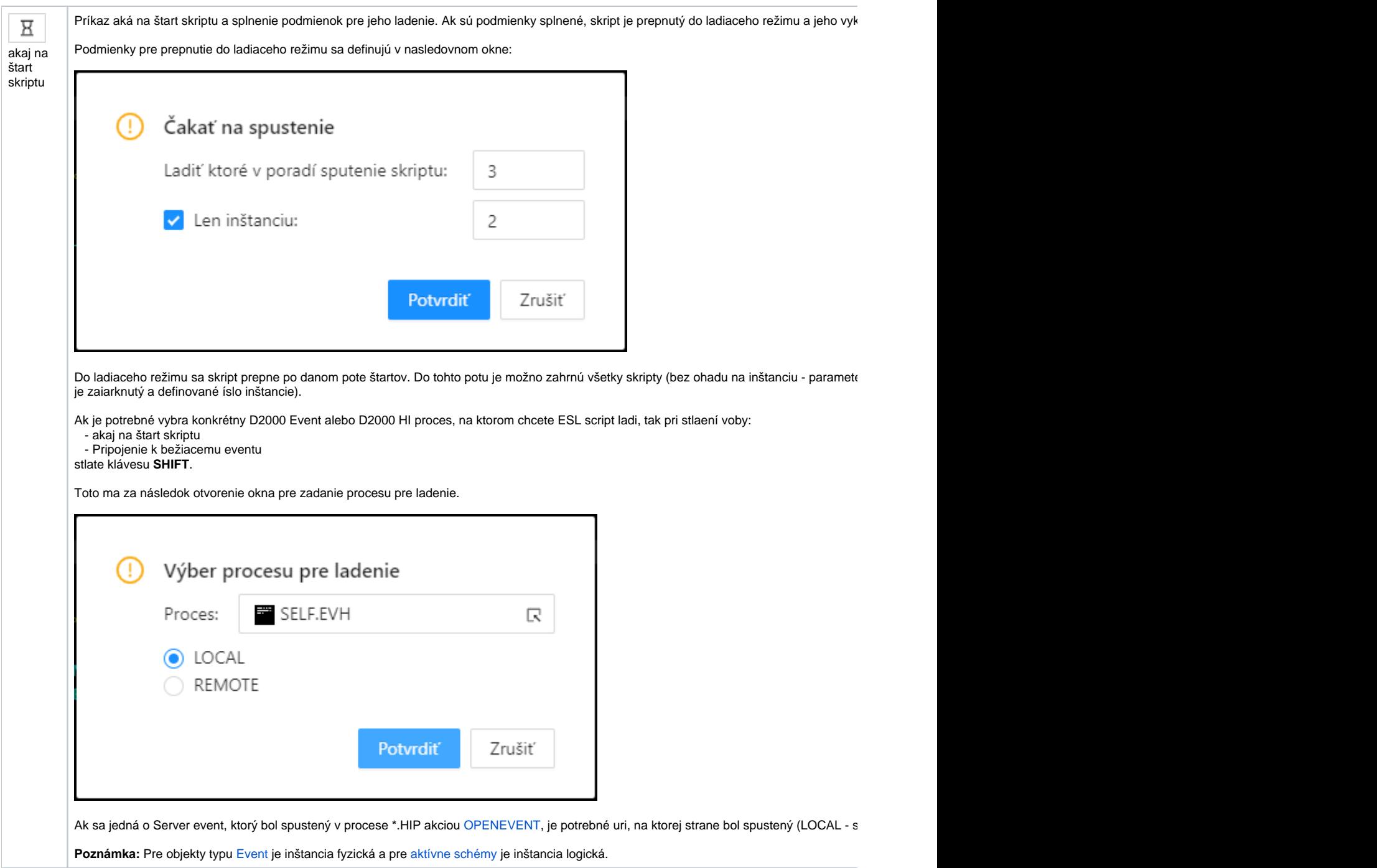

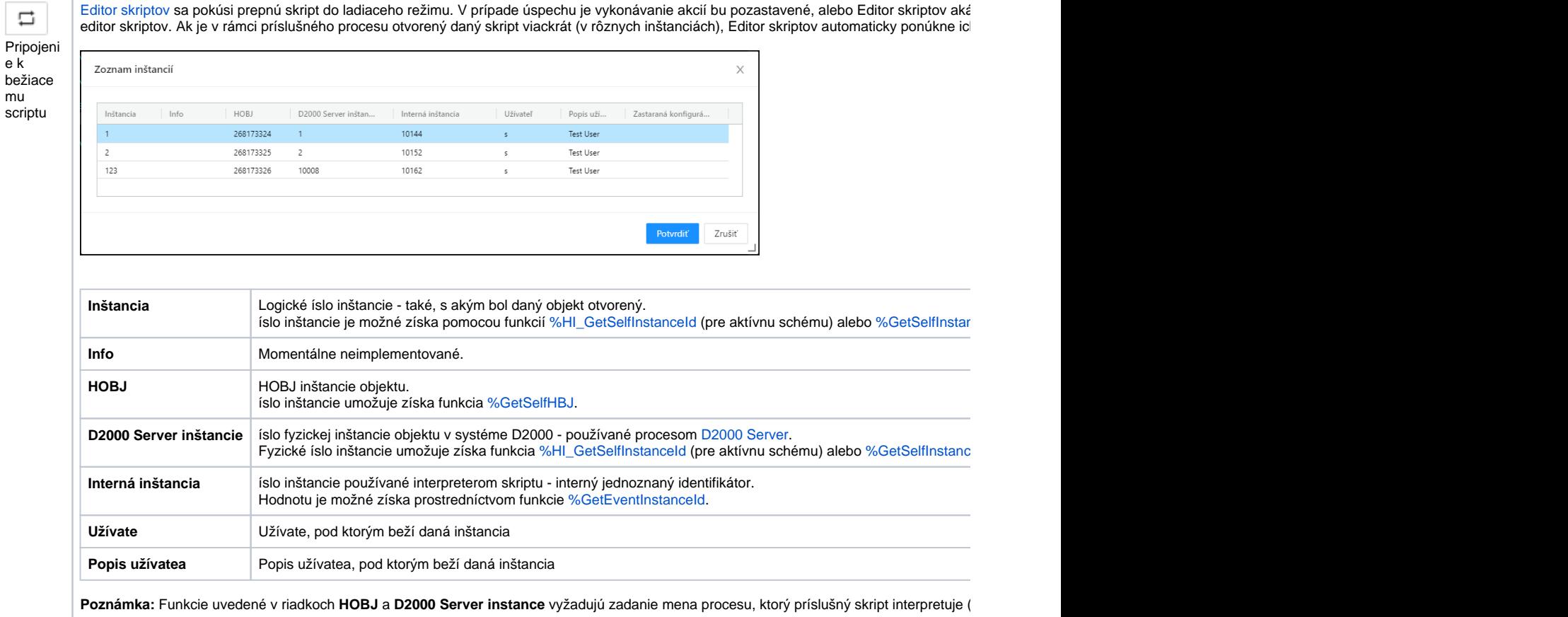

## V režime ladenia sú prístupné tieto tlaidlá:

 $\overline{1}$ 

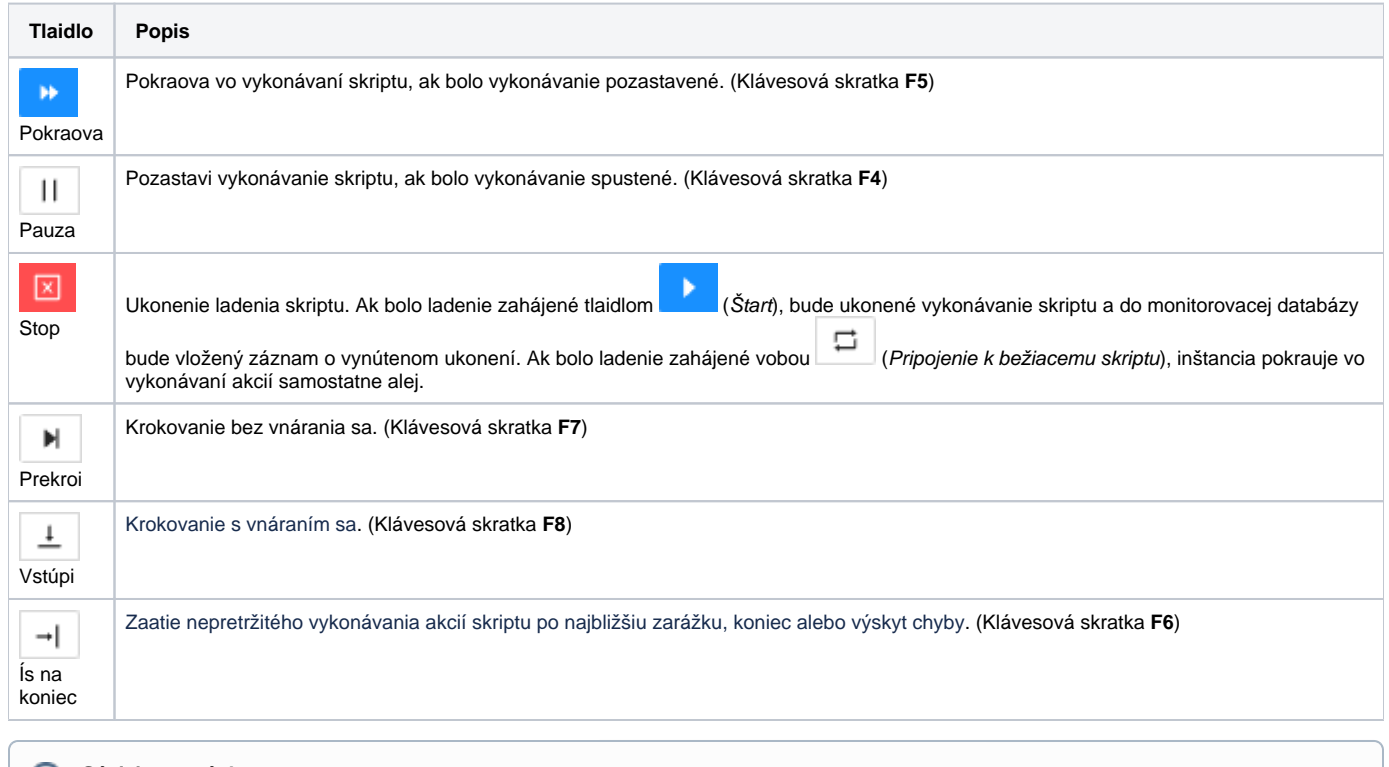

**Súvisiace stránky:**

[Krokovanie skriptu](https://doc.ipesoft.com/display/D2DOCV22SK/Krokovanie+skriptu) [Nastavenie debuggera](https://doc.ipesoft.com/display/D2DOCV22SK/Nastavenie+debuggera)